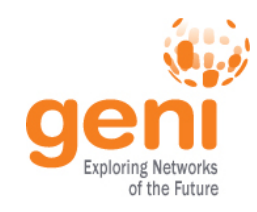

## **Tutorial: Advanced Topics in Networking Experiments using GENI**

## Niky Riga, Sarah Edwards GENI Project Office 26 July 2011

**Sponsored by the National Science Foundation** 

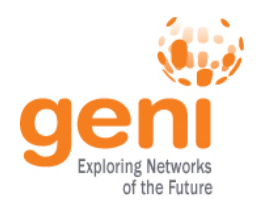

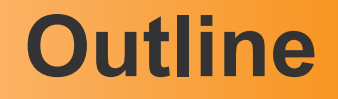

- Overview
- ProtoGeni resources
- MyPLC resources
- **OpenFlow Resources**
- Wrap Up

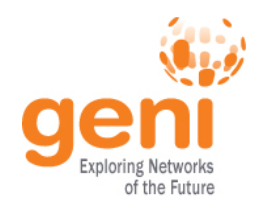

## **Tutorial Overview**

- Learn what is happening behind the scenes
	- How is an experiment setup in GENI?
	- What are the key participants?
- Why is this useful?
	- Understand what might go wrong
	- Make more complicated experiments, build tools
	- Be brave and use resources that are not integrated yet

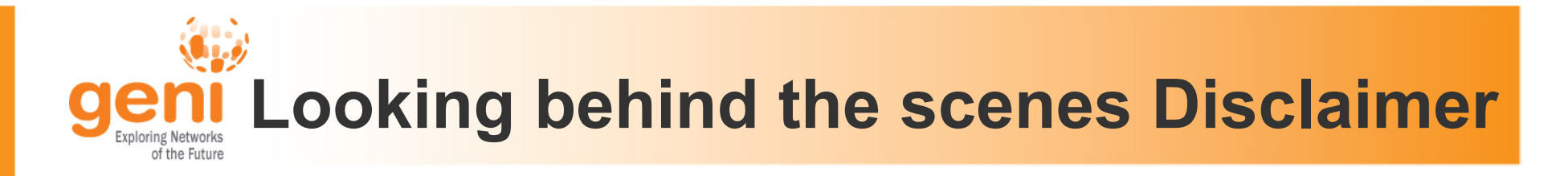

- GENI is evolving fast
	- What is true today, might change tomorrow
- Use tutorial resources as a pointer
- Best place to get up-to-date info is the GENI wiki http://groups.geni.net/geni/wiki/GeniExperiments
- Email us with questions (help@geni.net)

#### **Terminology**

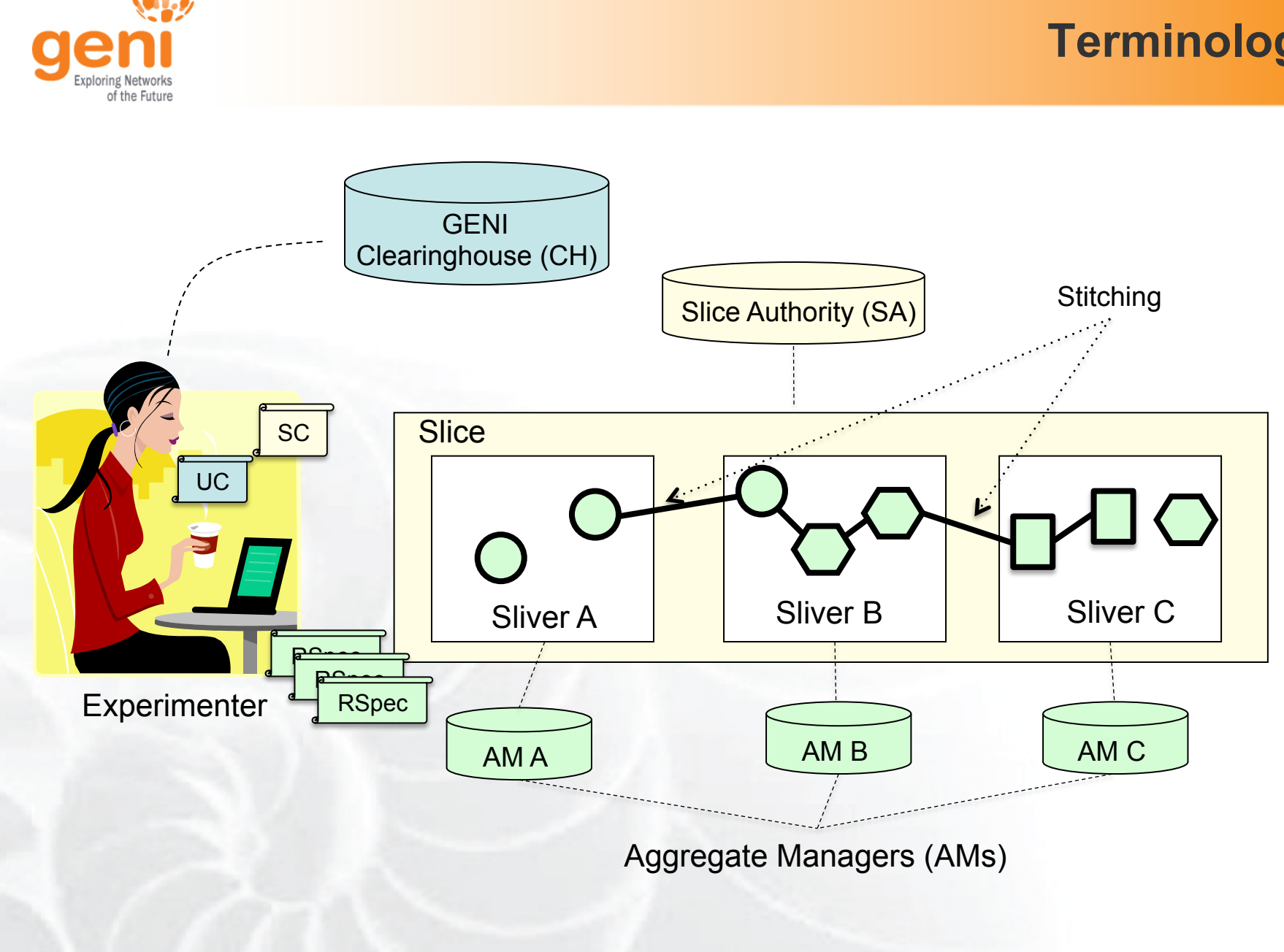

#### **For the Tutorial**

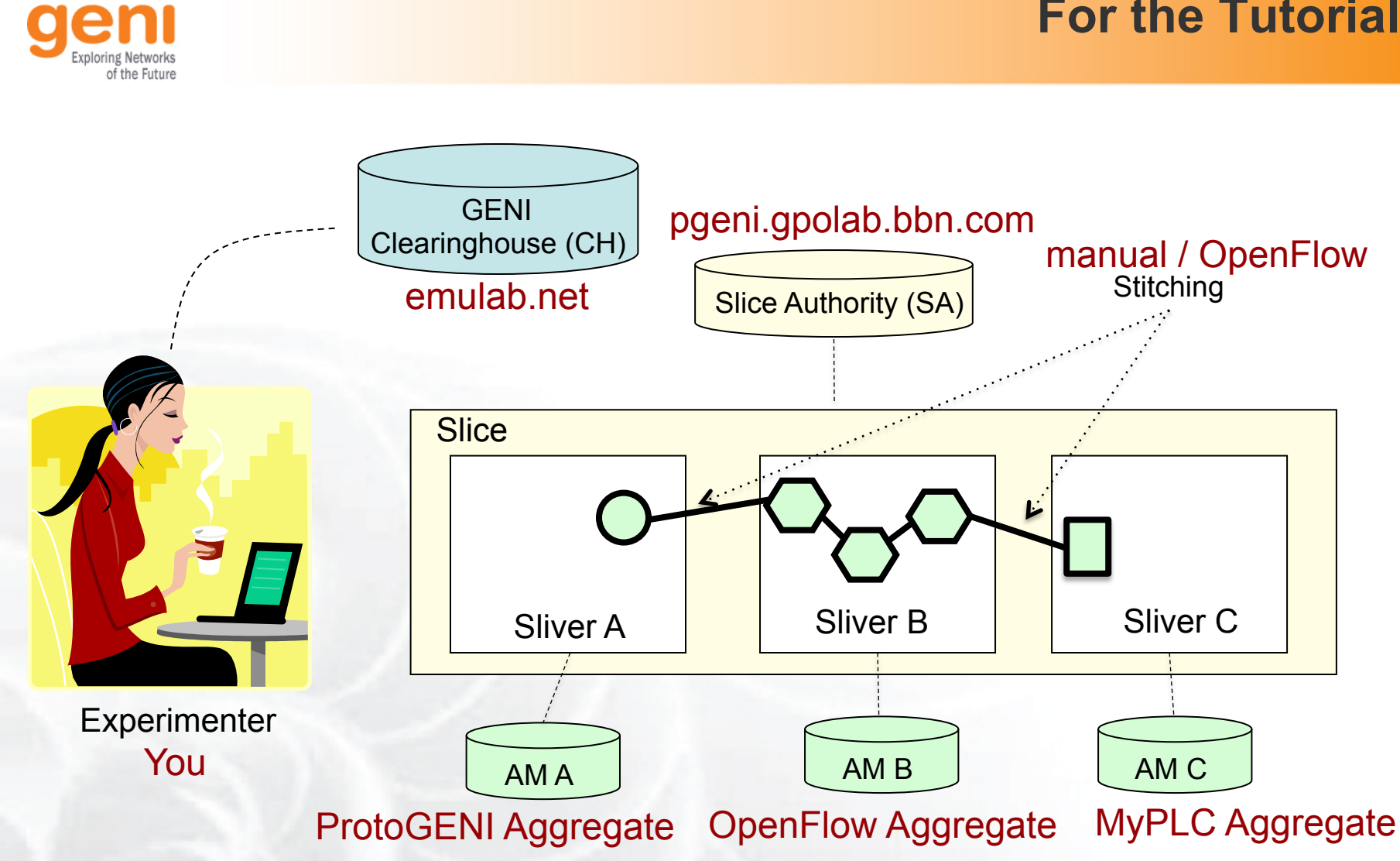

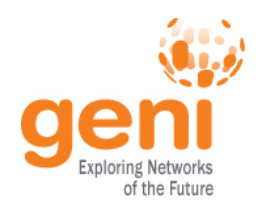

OpenFlow Mesoscale deployment :

- is a prototype GENI infrastructure
- spans multiple sites connected over Layer 2
	- 2 backbone, 7 regionals, 8 campuses
- is open to experimenters that want to gain early access to a Layer 2 infrastructure that combines multiple aggregates.
- includes :
	- OpenFlow aggregates
	- Private PlanetLab aggregates (MyPLC)
	- ProtoGeni aggregates

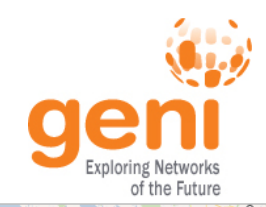

Vancouver  $\circ$ 

 $\circ$ 

Ensenada

## **Where are the tutorial resources?**

Grand Forks Remidii

Fargo

**Link** 

Rapids

Minnesota St Cloud

Minneapolis<sup>O</sup>

Thunder Ro

Wisconsin

Univ. of Washington Great Falls ີດ ashington Montana **NLR PoP** @Seattle **O** Portland **O** Sale  $\sim$ Oregon oist<br>O Idaho ັດ Wyoming  $\circ$ **Irants Pass** 

Hayre

O Sierra Visti

Heroica Nogales

Ciudad

Obregón

 $\circ$  $\sim$ 

Los Mochis

Hermosillo

california:

Caborca

Juárez

Chihuahua

 $\overline{\circ}$ 

 $\sim$ 

del Parra

**O** Q Guamuchil

 $\circ$ 

Nuevo Casas Grandes

**NLR PoP** Univ. of Twin Falls **O** Sigux City **Wisconsin** @Chicago Medford o Klamath Alliance lowa Scottsbluff O eland Omaha Salt Lake Nebraska North Platte Fort Wayne QLaramie Des  $\overline{\circ}$ City Peori Redding Indiana **Thic** lincoln **b** Illinois **Stanford University** St. Insent Quincy Nevada **NLR PoP University** Kansas City Manhattan India Colorado Junction Utah @Denver West  $\circ$ **QO** Sacra Cincinnati Virginia Colorado Kansas Missour Springs Hutchinson O **Q** Lexington San A o St o Wichit **Kentucl Clemson** burg O ringfield **University** 

North

Dakota

South

Dakota

 $\circ$ 

**NLR PoP** o Enid Tulsa Las Vega Fresno o Visalia cky Mt Beach @Sunnyvale Bakersfield North Oklahoma Flagsta Georgia Tech Carolina Santa Maria Bullhead Arkansas Albuquerque o Fort Sm **University**  $\circ$  $\boldsymbol{\omega}$ New **Riverside** Arizona South Mexico Lubbock Carolina Wichita Falls 12 PoP Mississippi Dento @Los Angeles Alabama NLR/12 PoP  $C(n)$ Fort Worth o O Dallas **O** Charlest  $\circ$ O Las Cruce Mexica Midland @Atlanta Tiiuana **o** Tucso

Texas

Antonio<sup>o</sup>

Nuevo

Laredo

Piedras

Monterrey

Saltillo<sup>o</sup>

nta Rosalia Negras

Moncloya Q

Austin

Houston

O Victor

o Corpus<br>Christi

 $\sim$ 

Heroica

Aatamoros

**I2 PoP** 

@ Houston

#### 10 OpenFlow AM (2 backbones (NLR, I2) + 8 campuses) 8 MyPLC AM

San Pedro

Torreón<sup>o</sup>

- Clemson, GaTech, GPO, Indiana, Rutgers, Stanford, Wisconsin, Washington 2 ProtoGENI AM (GPO, Utah)

 $\mathbb{R}$  Sponsored by the National Science Foundation 8  $\,$  GEC11: July 26, 2011

Chicoutimi

Québec

 $\circ$ 

Maine

**GPO** 

Rhode

Island

 $\Omega$ 

Montréal

Vermont

**I2 PoP** 

@New York

**District** of

Columbia

Offours O

Pennsylvania

Virginia

lacksonville

West Pa

sca Rate

**O** Orlando

 $\sim$ 

 $\circ$ 

Miami

Florida

Mar-land

 $12$  PoE

**Washington DC** 

**Rutgers** 

**University** 

Toronto

Hamilton<sub>o</sub>

Michigan

Mobile - pothan

O Pensacola

O Tallaha

Louisiana

Gulf of

Brur

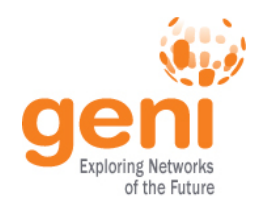

- Separate control and data plane
	- Control plane over commodity Internet
	- Data plane is Layer 2 over GENI backbone
- 2 VLANs over the same resources, providing different topologies
- All hosts have one interface directly connected to an OpenFlow switch
- 10 OpenFlow switches in the backbone

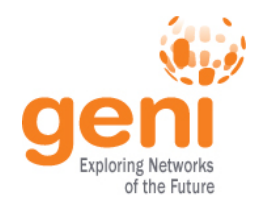

## **Today's GENI Experiment**

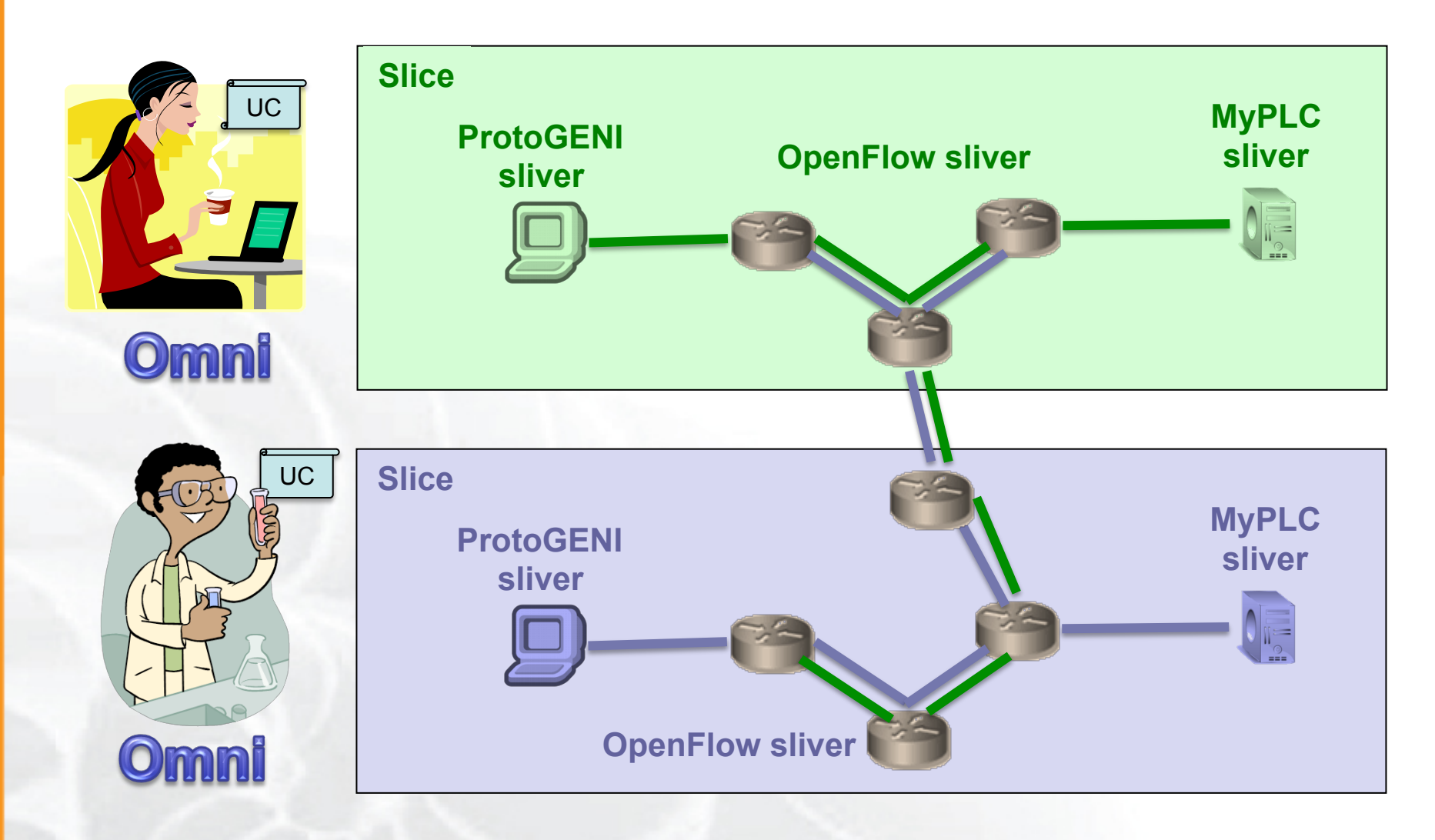

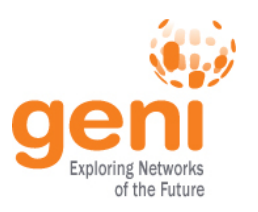

## **Omni: Resource Reservation tool**

- A command line experimenter tool
- Create slices and slivers using the GENI AM API
- Written in and scriptable from Python
- Use existing accounts
	- ProtoGENI
	- $-$  Planetl ab
- **Works with aggregates that implement the GENI AM API** 
	- ProtoGENI, PlanetLab, OpenFlow, …

```
$ omni.py createsliver aliceslice myRSpec.xml 
INFO:omni:Loading config file omni_config 
INFO:omni:Using control framework pgeni 
INFO:omni:Slice urn:publicid:IDN+pgeni.gpolab. 
           expires within 1 day on 2011-07-07 
INFO:omni:Creating sliver(s) from rspec file 
INFO:omni:Writing result of createsliver for 
INFO:omni:Writing to ʻaliceslice-manifest-rspe 
INFO:omni:
INFO:omni: Completed createsliver:
```

```
 Options as run:
```
 aggregate: https://www.emulab. framework: pgeni native: True

Args: createsliver aliceslice myRSpec.xml

 Result Summary: Slice urn:publicid:IDN+pgeni Reserved resources on https://www.emulab.net/p Saved createsliver results to aliceslice-man INFO:omni: ===========================

#### http://trac.gpolab.bbn.com/gcf/wiki/Omni

Sponsored by the National Science Foundation  $GEC11$ : July 26, 2011

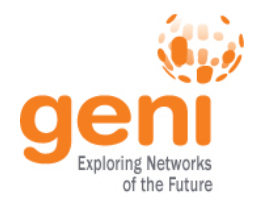

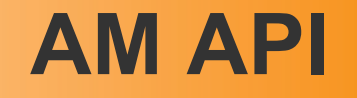

- **Common GENI Aggregate API** which allows experimenters to manage resources
- AM API Commands:
	- GetVersion
	- ListResources
	- CreateSliver
	- DeleteSliver
	- SliverStatus
	- RenewSliver
	- Shutdown

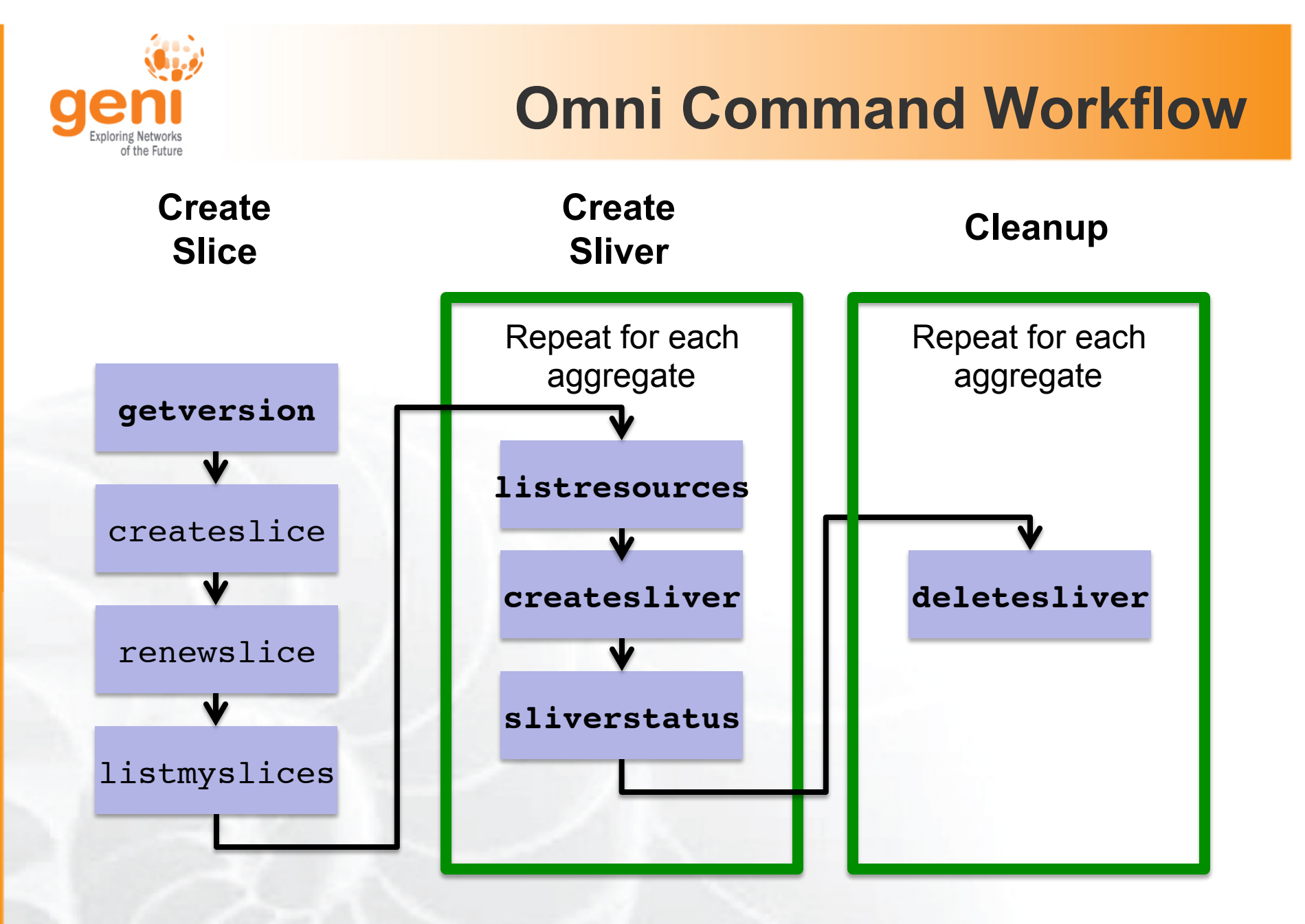

#### Legend: **AM API command**

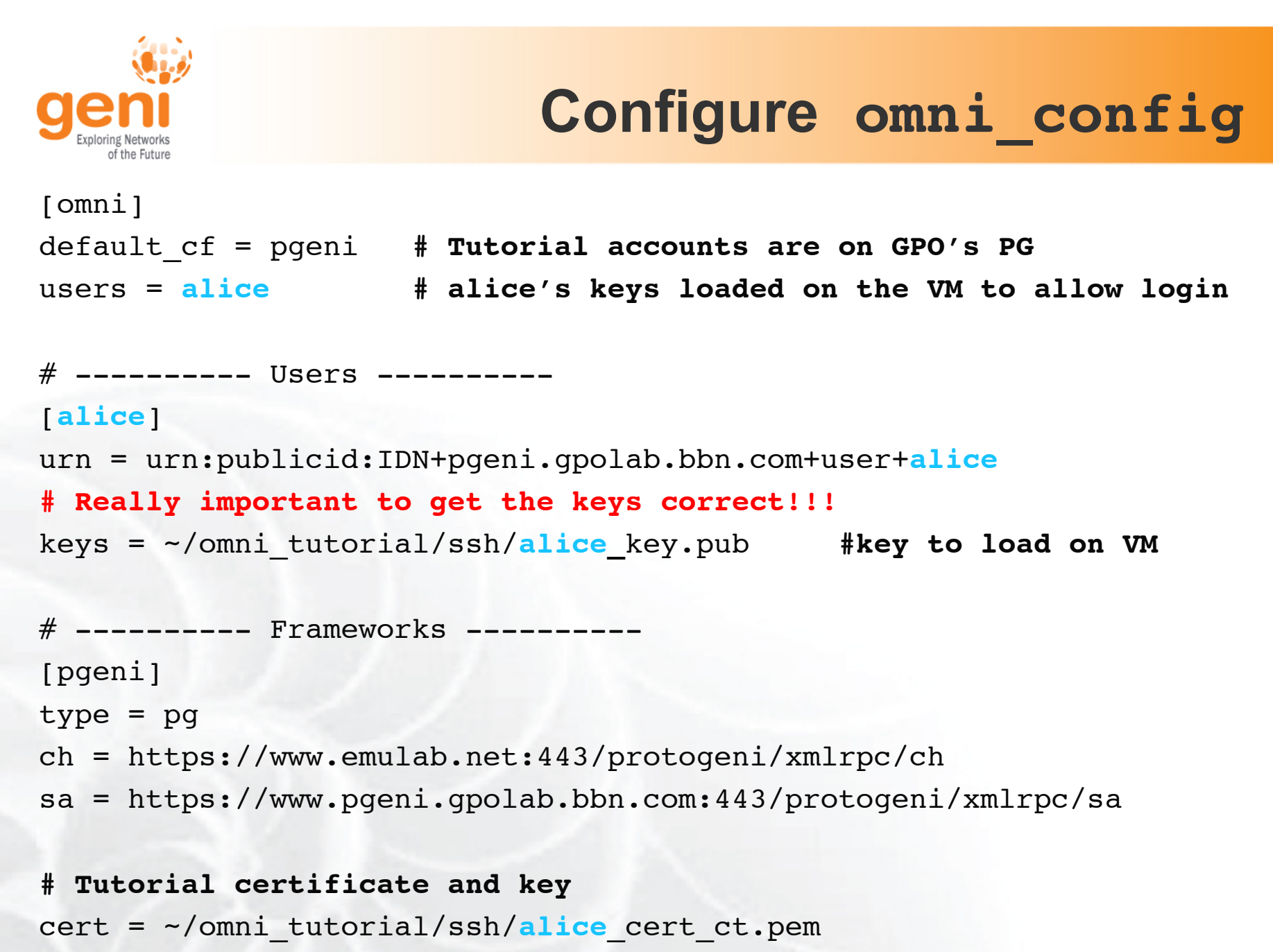

key = ~/omni\_tutorial/ssh/**alice**\_cert\_ct.pem

Sponsored by the National Science Foundation  $GEC11$ : July 26, 2011

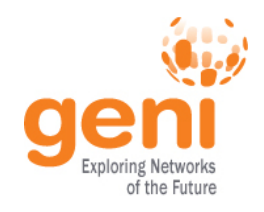

## **Getting Help**

• omni.py –h

Lists all commands and their arguments Lists all command line options Lists Omni version Lists url to find out more information about Omni

• Omni Troubleshooting page: http://trac.gpolab.bbn.com/gcf/wiki/OmniTroubleShoot

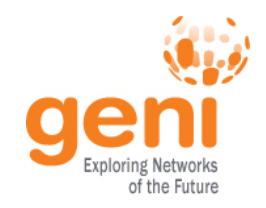

## **Before we start**

- Many people will be accessing the resources, so some calls might fail. Wait a bit and try again!
- Omni is a command line tool, copy-paste is your friend
- You can copy-paste between your computer and the VM.

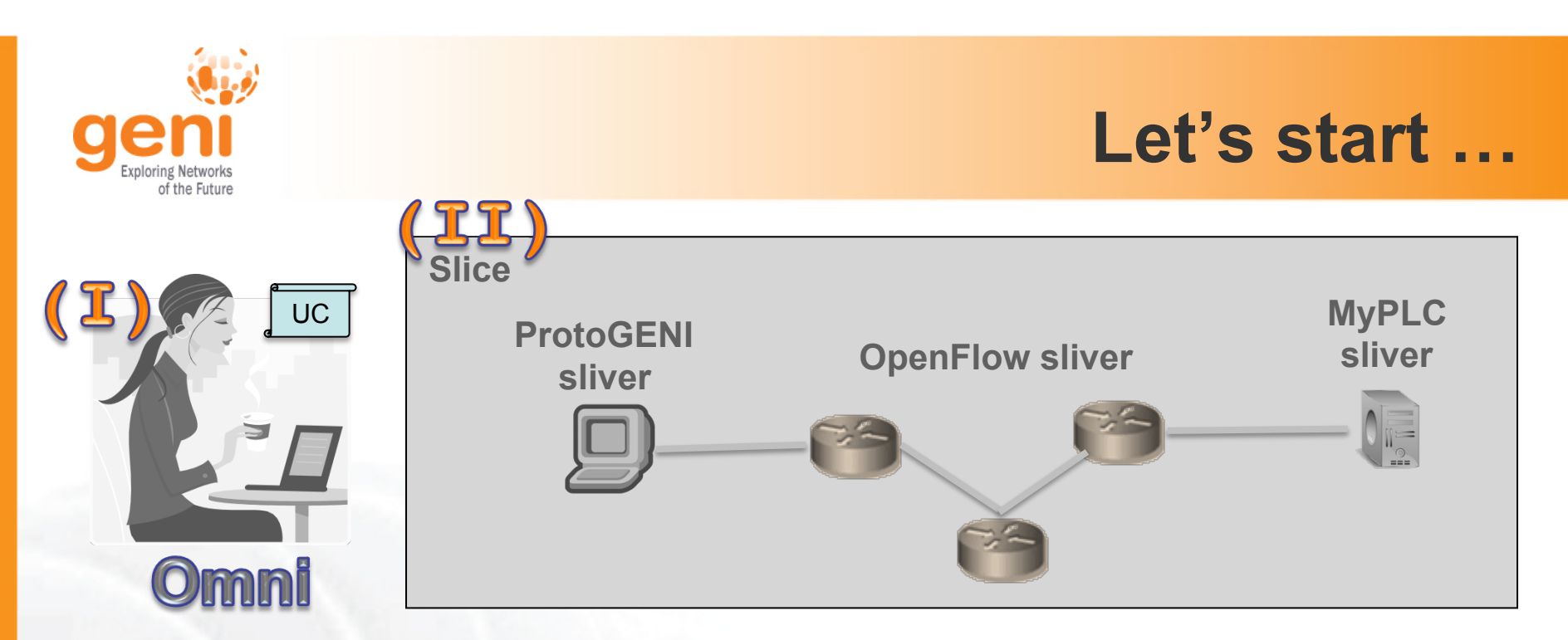

**I. Configure Omni** 

omni.py getversion **II. Make a slice**  omni.py createslice *slicename* omni.py renewslice *slicename date* omni.py listmyslices *username* **Note:** -a *aggregateUrl* to specify an aggregate manager

 $-\circ$  to save the output to a file

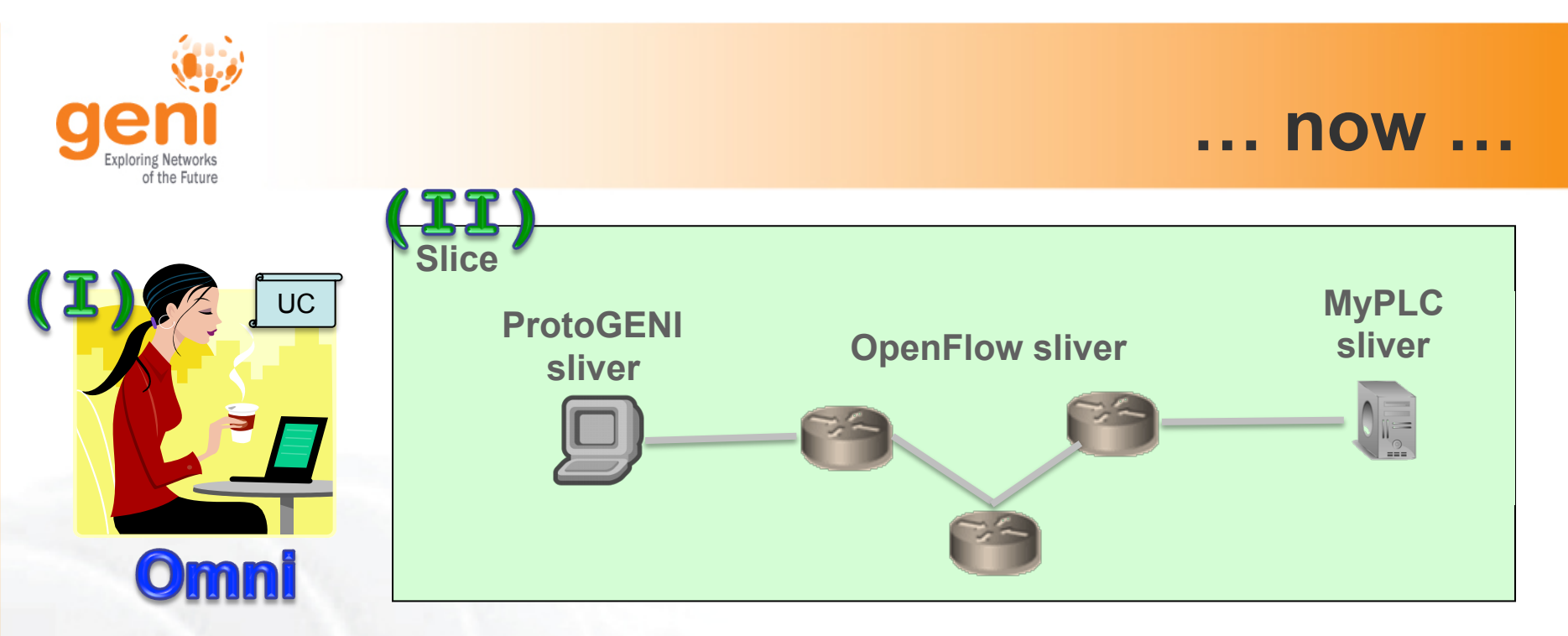

**I. Configure Omni** 

omni.py getversion **II. Make a slice**  omni.py createslice *slicename* omni.py renewslice *slicename date*

omni.py listmyslices *username*

```
Note: -a aggregateUrl to specify an aggregate manager 
        -\circ to save the output to a file
```
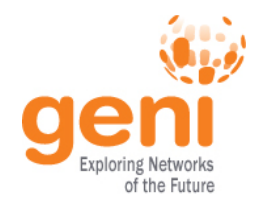

## **Request Resources**

### Resource Specification Document (RSpec)

- XML document that describes resources – hosts, links, switches, etc
- today 4 different RSpec versions are used
	- **ProtoGENI RSpec v2**
	- ProtoGENI RSpec v0.2
	- PlanetLab RSpecs (SFA)
	- OpenFlow RSpecs

```
<?xml version="1.0" encoding="UTF-8"?> 
<rspec xmlns="http://www.protogeni.net/
resources/rspec/2" 
        xmlns:xsi="http://www.w3.org/2001/
XMLSchema-instance" 
        xsi:schemaLocation="http://
www.protogeni.net/resources/rspec/2 
                             http://
www.protogeni.net/resources/rspec/2/
request.xsd" type="request" > 
   <node client_id="my-node" 
         exclusive="false"> 
     <sliver_type name="emulab-openvz" /> 
   </node> 
</rspec>
```
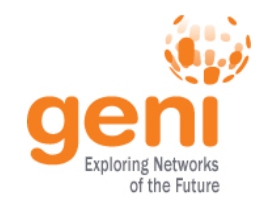

**ENSE** 

#### **omni.py getversion**

```
geni@geni-vm:~/omni_tutoria2<del>0 cmni.gy getu</del>orsion -a http://www.planet-lab.org:12346
INFO: omni: Loading config file omni config
INFO:omni:Using control framework pyoni
INFO:omni:AM URN: unspecified AM URN (url: http://www.planet-lab.org:12346) has version:
INFO:omni:{ 'ad_rspec_versions': [ ( 'extensions': [ 'http://www.protogeni.net/resource
                                                   'http://www.protogeni.net/resources/rspec/ex
                                 'namespace': 'http://www.protogeni.net/resources/rspec/2',
                                 'schema': 'http://www.protogeni.net/resources/rspec/2/ad.xsd',
                                 'type': 'ProtoGENI',
                                 "version': '2'}.'extensions': [1,
                             €
                                 'namespace': None,
                                 'schema': None,
                                 'type': 'SFA',
                                 "version': '1'\}],
    'code tag': '1.0-27','code url': 'git://git.onelab.eu/sfa.git@sfa-1.0-27',
    'default ad rspec': {
                            'extensions': [],
                            'namespace': None,
                            'schoma': None
                            'type': 'SFA',
                            "version': '1'\},INFO: omni: -
INFO:omni: Completed getversion:
  Options as run:
                aggregate: http://www.planet-lab.org:12346
                framework: pqeni
                native: True
 Args: getversion
  Result Summary:
Got version for 1 out of 1 aggregates
Sponsored by the National Science Foundation 20 GEC11: July 26, 2011
```
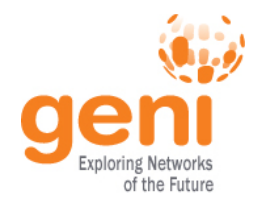

## **ProtoGENI v2 RSpecs**

```
<rspec type="request" xsi:schemaLocation="… " xmlns="http://
www.protogeni.net/resources/rspec/2"> 
  <node client id="..." component manager id="urn:..."
component_id="urn:…" component_name="…" exclusive="true"> 
    <sliver_type name="raw-pc"> 
      <disk_image name="urn:…"> 
    </sliver_type> 
    <services> 
      <execute command="…" shell="…" /> 
      <install install_path="…" 
                url="…" 
                file_type="…"/>
    </services> 
   </node>
\langlerspec>
```
![](_page_21_Picture_0.jpeg)

#### **III. Make a ProtoGENI sliver**

omni.py createsliver *slicename reqRSpec* omni.py sliverstatus *slicename*

![](_page_22_Picture_0.jpeg)

#### **III. Make a ProtoGENI sliver**

omni.py createsliver *slicename reqRSpec* omni.py sliverstatus *slicename*

![](_page_23_Picture_0.jpeg)

**Advertisement RSpec :** What does the AM have? **Request RSpec :** What does the Experimenter want? **Manifest RSpec:** What does the Experimenter have?

![](_page_24_Picture_0.jpeg)

## **Too many RSpecs ….**

![](_page_24_Picture_2.jpeg)

- There is an art in writing well formed RSpecs
- Do not try to write one from scratch
	- Find example RSpecs and use them as your base
	- Use tools, like Flack, to generate sample RSpecs for you
	- When appropriate modify advertisement RSpecs

![](_page_25_Picture_0.jpeg)

## **PlanetLab: Modifying an ad RSpec**

```
<RSpec type="SFA">
   <network name="plc">
    \leqsite id="s1">
       <name>MyPLC</name>
      \text{qnode} id="n1">
          <hostname> host1.geni.net </hostname>
       </node>
      \zetanode id="n2">
          <hostname> host2.geni.net </hostname>
       </node>
     </site>
   </network>
</RSpec>
         <sliver/>
```
#### Insert a **<sliver/>** tag in the node tag, for the node you want to reserve

![](_page_26_Picture_0.jpeg)

# **Scripting Omni**

- You can write custom Python scripts
	- Call existing Omni functions
	- Parse the Output
- Example: getMyLogin.py
	- Calls sliverstatus
	- Parses output of sliverstatus
	- Determines ssh command to log into node
- More examples distributed with Omni

![](_page_27_Picture_0.jpeg)

![](_page_27_Picture_1.jpeg)

#### **IV. Make a MyPLC sliver**

omni.py listresources *[slicename]* omni.py createsliver *slicename reqRSpec* **Note :** After creating your sliver wait for **1 minute** before trying to login. If you can't login for more than **5 minutes** something is wrong

### **V. Run Layer 2 Ping**

![](_page_28_Picture_0.jpeg)

![](_page_28_Picture_1.jpeg)

#### **IV. Make a MyPLC sliver**

omni.py listresources *[slicename]*

omni.py createsliver *slicename reqRSpec*

**Note :** After creating your sliver wait for **1 minute** before trying to login. If you can't login for more than **5 minutes** something is wrong

### **V. Run Layer 2 Ping**

![](_page_29_Picture_0.jpeg)

## **OpenFlow resources**

#### OpenFlow is an API

- Controls how packets are forwarded
- Implementable on COTS hardware
- Make deployed networks programmable

#### FlowSpace describes packet flows :

- Layer 1: Incoming port on switch
- Layer 2: Ethernet src/dst addr, type, vlanid
- Layer 3: IP src/dst addr, protocol, ToS
- Layer 4: TCP/UDP src/dst port

![](_page_29_Picture_99.jpeg)

#### An experimenter can control multiple FlowSpaces

Sponsored by the National Science Foundation GEC11: July 26, 2011 30 Modified slide from : http://www.deutsche-telekom-laboratories.de/~robert/GENI-Experimenters-Workshop.ppt

![](_page_30_Picture_0.jpeg)

## **OpenFlow in GENI**

![](_page_30_Figure_2.jpeg)

![](_page_31_Picture_0.jpeg)

## **OpenFlow RSpec**

```
<resv_rspec type="openflow" version="2">
   <user … />
   <project … />
   <slice controller_url="tcp:host:port" expiry="1326139200"/>
   <flowspace>
     <switch urn="urn: … "/>
     <port urn="urn: … "/>
     <pkt_field from="…" to="…"/>
</flowspace>>
```
**expiry** is in Unix timestamp **pkt field** can be :

- dl\_src, dl\_dst, dl\_type, dl\_vlan
- nw\_src, nw\_dst, nw\_proto, nw\_tos
- tp\_src, tp\_dst

![](_page_32_Picture_0.jpeg)

## **Monitoring**

- Each Aggregate is being monitored
- Statistics are collected at GMOC (GENI Metaoperation center)
- Statistics graphed, look at :

http://monitor.gpolab.bbn.com/tango/

![](_page_32_Figure_6.jpeg)

![](_page_33_Picture_0.jpeg)

#### **VI. Make an OpenFlow sliver**

omni.py createsliver *slicename reqRSpec* After you create your sliver, ask us to opt-in your traffic. Look at your traffic being opted-in.

![](_page_34_Picture_0.jpeg)

#### **VI. Make an OpenFlow sliver**

omni.py createsliver *slicename reqRSpec* After you create your sliver, ask us to opt-in your traffic. Look at your traffic being opted-in.

## **Cleanup**

![](_page_35_Picture_1.jpeg)

- When your experiment is done, you should always release your resources.
	- Archive your data
	- Delete all your slivers
		- OpenFlow slivers might outlive your slice, make sure you delete them before your slice expires
	- When appropriate delete your slice

![](_page_35_Picture_7.jpeg)

![](_page_36_Picture_0.jpeg)

## **Running Experiments on GENI**

• Get an account to run experiments on GENI

• Contact us at help@geni.net

![](_page_36_Figure_4.jpeg)

- More information on Experimenter Portal:
	- http://groups.geni.net/geni/wiki/ExperimenterPortal

![](_page_37_Picture_0.jpeg)

#### **VII. Cleanup resources**

omni.py deletesliver *slicename*

#### **VIII. Request your own account**

– We will help you set up a ProtoGENI user account

 $\sqrt[3]{\text{NSF}}$  Sponsored by the National Science Foundation 38 GEC11: July 26, 2011

![](_page_38_Picture_0.jpeg)

![](_page_38_Picture_1.jpeg)

![](_page_38_Picture_2.jpeg)

# Happy experimenting!

![](_page_39_Picture_0.jpeg)

# Backup Slides

![](_page_40_Picture_0.jpeg)

## **Omni Resources**

- Primary Information
	- omni.py -h
	- Omni Troubleshooting page: http://trac.gpolab.bbn.com/gcf/wiki/OmniTroubleShoot
	- For Omni specific help: gcf-dev@geni.net
	- For general GENI help: help@geni.net
- Omni Wiki (install instructions, documentation, bug reporting): http://trac.gpolab.bbn.com/gcf/wiki/Omni
- For an overview of GENI Experimentation using Omni:
	- http://groups.geni.net/geni/wiki/GENIExperimenter
- Example experiment walk-through:
	- http://groups.geni.net/geni/wiki/GENIExperimenter/ExperimentExample
- Example script walk-throughs:
	- http://trac.gpolab.bbn.com/gcf/wiki/OmniScriptingWithOptions and http://trac.gpolab.bbn.com/gcf/wiki/OmniScriptingExpiration

![](_page_41_Picture_0.jpeg)

#### **Omni Commands**

- omni.py getversion
- omni.py createslice *slicename*
- omni.py renewslice *slicename date*
- omni.py listmyslices *username*
- omni.py createsliver *slicename requestRSpec*
- omni.py sliverstatus *slicename*
- omni.py listresources *[slicename]*
	- -t ProtoGENI 2 to request PGV2 Rspecs
- omni.py deletesliver *slicename*

![](_page_42_Picture_0.jpeg)

- -c *omni\_config* to use another omni\_config
- -f *plc* to use a different framework
- -t ProtoGENI 2 to specify the version of the Rspec